## **УТВЕРЖДАЮ**

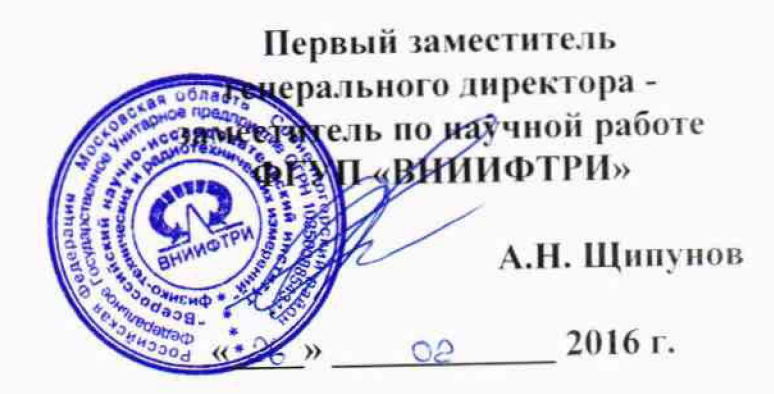

Аудиоанализаторы U8903B

 $\mathcal{P}_{\mathcal{P}_{\mathcal{P}_{\mathcal{P}}}}$  ,  $\mathcal{P}$ 

Методика поверки

651-16-12 MII

 $1.8.64455 - 16$ 

р.п. Менделеево, 2016 г.

## 1 ВВЕДЕНИЕ

 $\ddot{r}$ 

 $\sqrt{r}$ 

1.1 Настоящая методика распространяется на аудиоанализаторы U8903B, (далее аудиоанализаторы) и устанавливает методы и средства их первичной и периодической поверок.

1.2 Интервал между поверками 1 год.

## 2 ОПЕРАЦИИ ПОВЕРКИ

2.1 При поверке выполнять операции, представленные в таблице 1.

Таблица 1

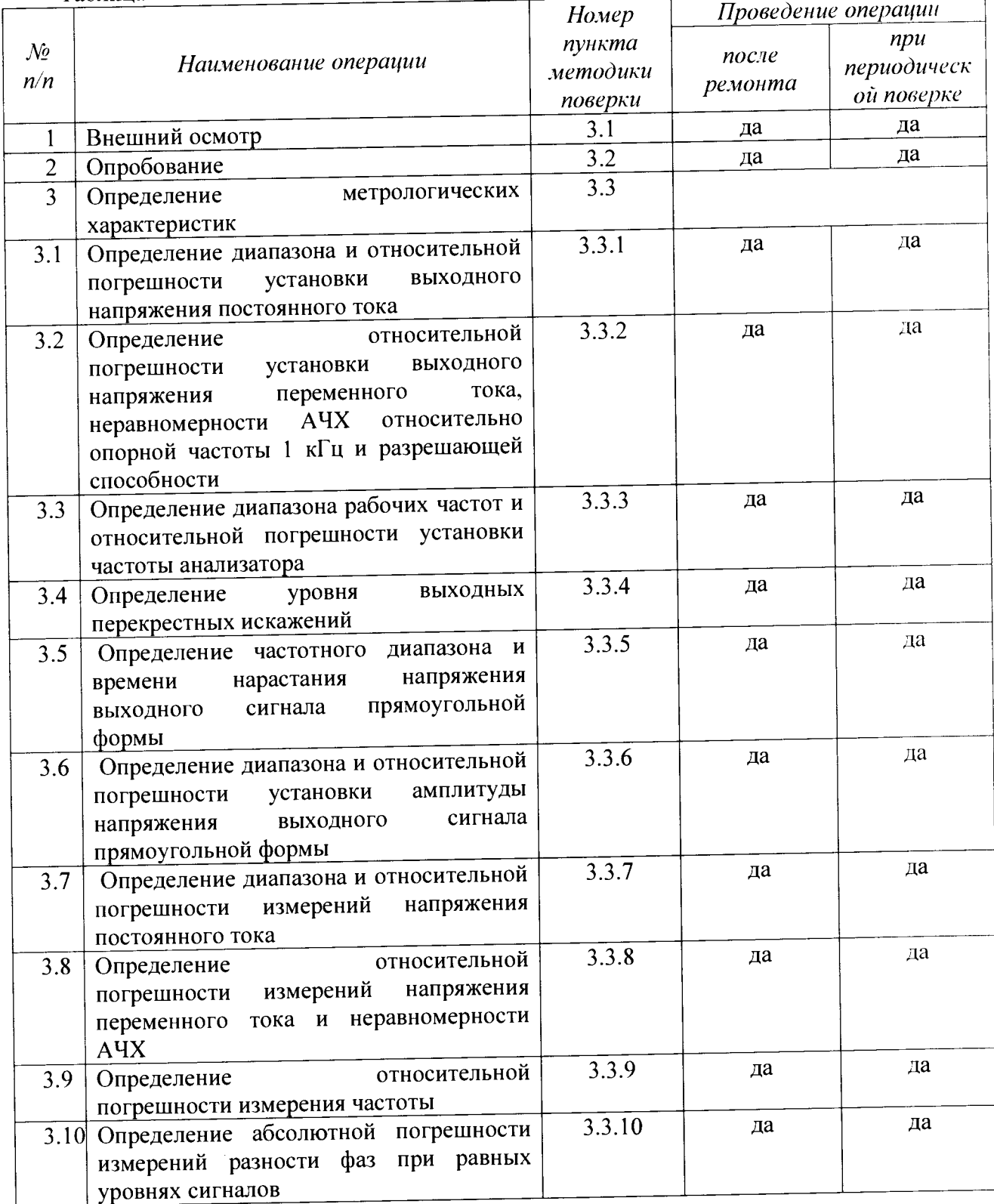

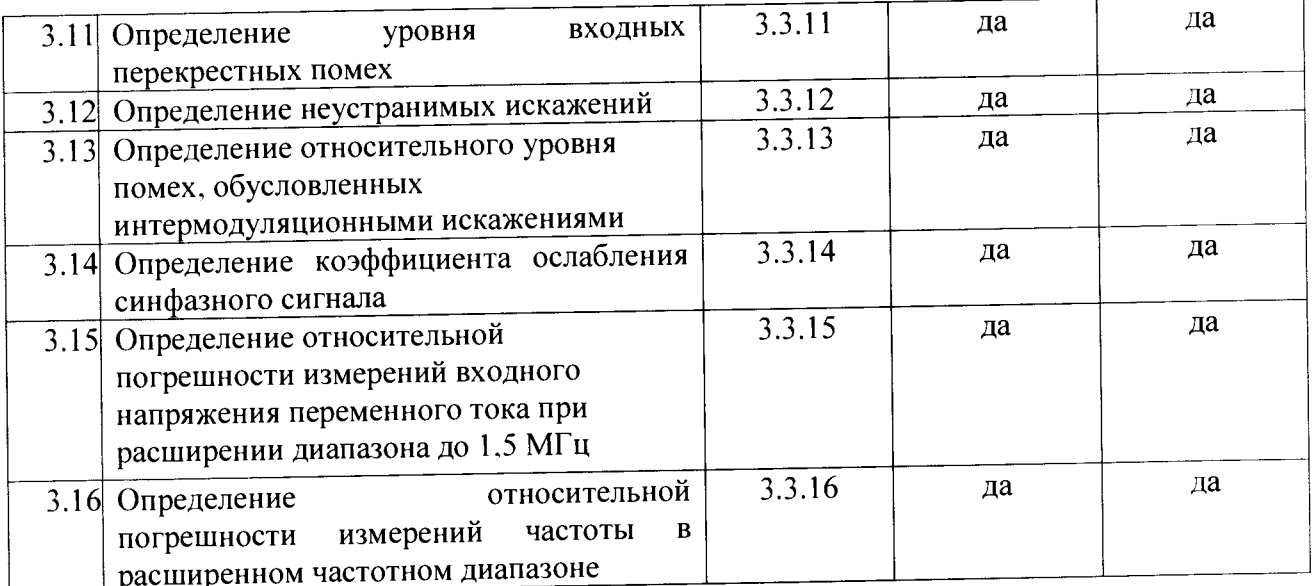

2.2 Периодическую поверку допускается проводить в тех диапазонах, которые используются при эксплуатации, по соответствующим пунктам настоящей методики. При этом, соответствующая запись должна быть сделана в эксплуатационных документах и свидетельстве о поверке (при его наличии) на основании решения эксплуатанта.

## 3 СРЕДСТВА ПОВЕРКИ

3.1 При проведении поверки использовать средства измерений и вспомогательные средства поверки, представленные в таблице 2.

3.2 Допускается использование других средств поверки, имеющих метрологические характеристики не хуже характеристик приборов, приведенных в таблице 2.

3.3 Все средства измерений должны быть утверждённого типа, исправны и иметь действующие свидетельства о поверке.

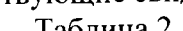

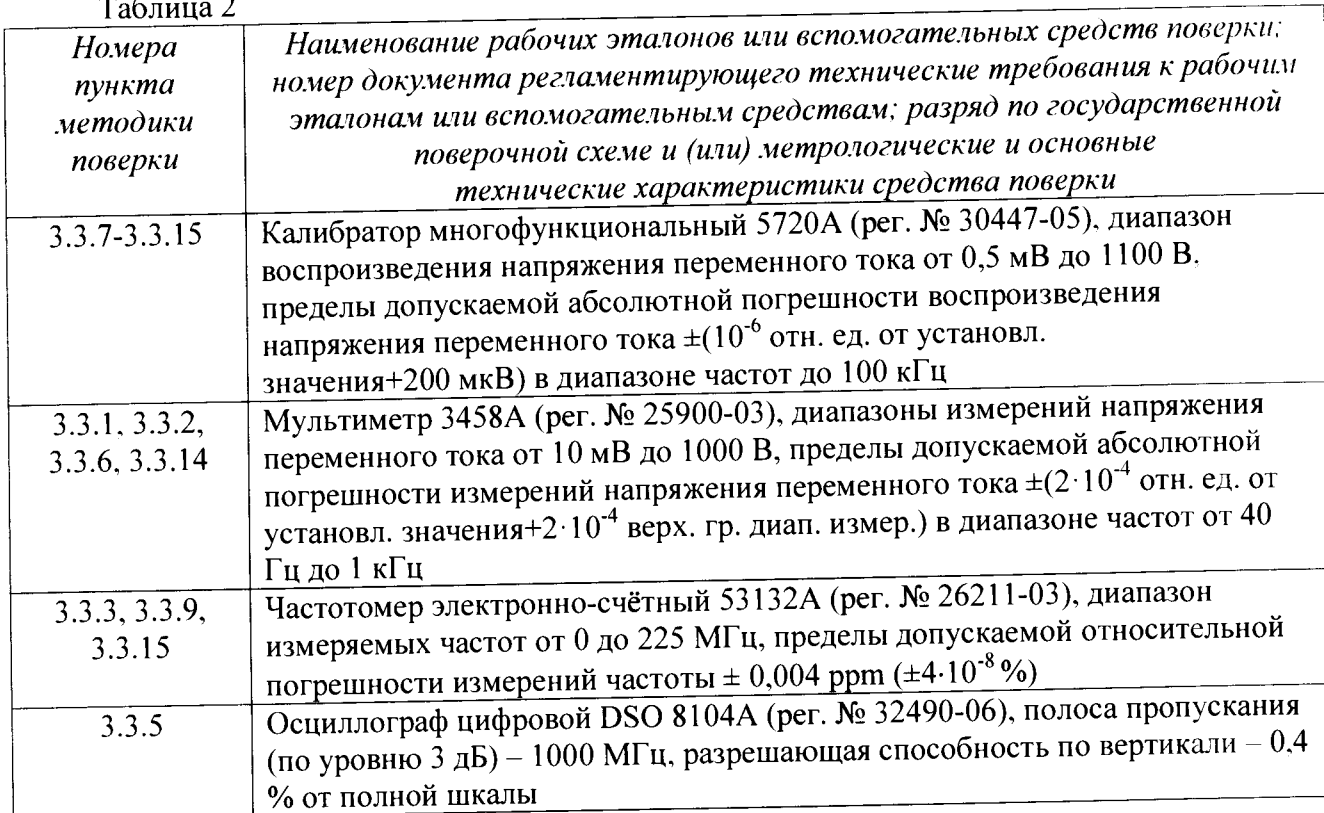

# 4 ТРЕБОВАНИЯ К КВАЛИФИКАЦИИ ПОВЕРИТЕЛЕЙ

4 1 К проведению поверки аудиоанализаторов допускается инженерно-техническии персонал со среднетехническим или высшим техническим образованием, имеющии опыт работы с электротехническими установками, ознакомленный с руководством по эксплуатации и документацией по поверке и имеющий право на поверку (аттестованный в качестве поверителей).

## 5 ТРЕБОВАНИЯ БЕЗОПАСНОСТИ

2.4.1.1 При проведении поверки необходимо соблюдать требования мер безопасности, изложенные в «Правилах эксплуатации электроустановок», 1992 г.

## 6 УСЛОВИЯ ПОВЕРКИ

 $\sim$  1

6.1 Поверку проводить в следующих условиях:

- температура окружающего воздуха - от 15 до 25 °С;

- относительная влажность воздуха при 25 °С - от 30 до 80 %;<br>- атмосферное давление - от 650 до 800 мм рт. ст.

- атмосферное давление – от 650 до 800 мм рт. ст.

При поверке должны соблюдаться указания, приведенные в эксплуатационной документации (ЭД) на аудиометры.

## **7** ПОДГОТОВКА К ПОВЕРКЕ

7.1 При подготовке к поверке выполнить следующие операции.

- изучить ЭД на поверяемый аудиоанализатор и используемые средства поверки:

- проверить комплектность поверяемого аудиоанализатора,

- проверить комплектность рекомендованных (или аналогичных им) средств поверки, заземлить (если это необходимо) необходимые средства измерений и включить питание заблаговременно перед очередной операцией поверки (в соответствии со временем установления рабочего режима, указанным в ЭД).

-время самопрогрева до начала измерений — не менее 30 минут.

### 8 ПРОВЕДЕНИЕ ПОВЕРКИ

8.1 Внешний осмотр

8 1.1 При проведении внешнего осмотра проверить: ^

- комплектность в соответствии с представленной технической документацией: ^

- соответствие внешнего вида аудиоанализатора его описанию в технической документации:

- отсутствие на аудиоанализаторе, соединительных кабелях и разъемах механических повреждений, влияющих на работу аудиоанализатора;

- наличие обозначения типа и номера аудиоанализатора,

- соответствие надписей и условных обозначений на ааудиоанализаторе его описанию в технической документации.

8.1.2 Результаты осмотра считать положительными, если выполняются требования п.8.1.1.

8.2 Опробование

8.2.1 При опробовании проверить:

- работоспособность кнопок включения и управления,

- работоспособность функций аудиометров в соответствии с руководством по эксплуатации.

-работоспособность программного обеспечения.

8.2.2 Результаты опробования считать положительными, если аудиоанализатор нормально функционирует и не отображает информацию об ошибках.

8.3 Определение метрологических характеристик

8.3.1 Определение диапазона и относительной погрешности установки выходного напряжения постоянного тока

8.3.1.1 Собрать схему в соответствии с рисунком 1.

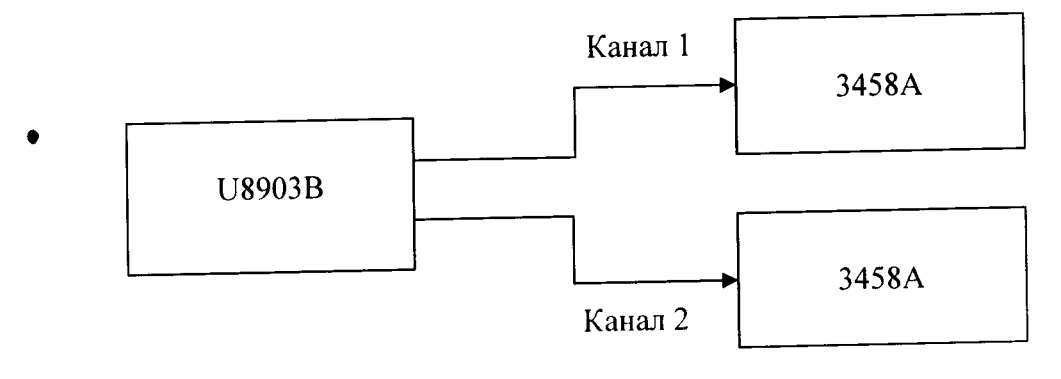

#### Риунок 1

8.3.1.2 На мультиметре установить режим измерения DC.

8.3.1.3 На анализаторе установить выходное сопротивление 600 Ом, форма сигнала -«DC».

8.3.1.4 Изменять напряжение согласно таблице, показания фиксировать в протоколе.

8.3.1.5 Результаты поверки считать положительными, если значения относительной погрешности установки выходного напряжения не превышают 1,0 %.

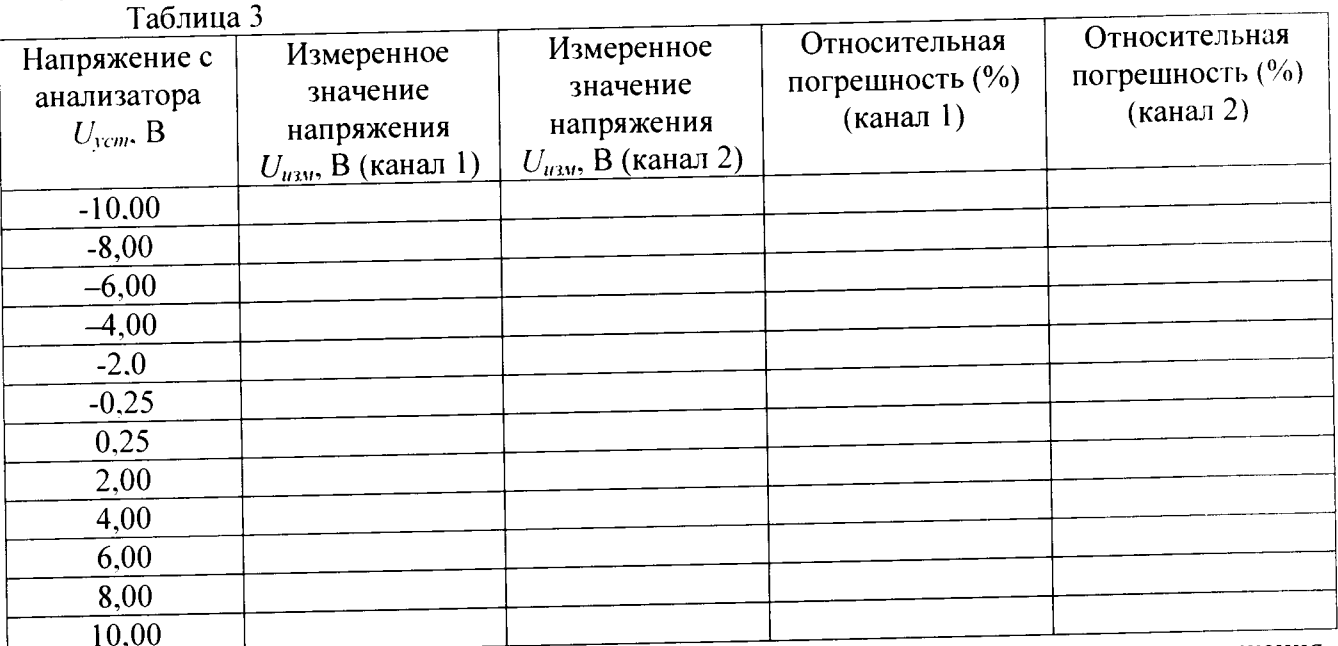

 $\mathcal{L}$ 

8.3.2 Определение относительной погрешности установки выходного напряжения переменного тока, неравномерности АЧХ относительно опорной частоты 1кГц и разрешающей способности

8.3.2.1 Собрать схему в соответствии с рисунком 1.

8.3.2.2 На мультиметре установить режим измерения АС, метод измерения -«Synchronous sub-sampled» включить фильтр.

8.3.2.3 На анализаторе установить выходное сопротивление 600 Ом. форма сигнала синус.

Параметры выходного сигнала  $U_{\text{vcm}}$ :

- частота: 1000, 5, 100, 500, 750, 12250, 18250, 20000, 30000, 40000, 50000, 60000, 70000. 80000 Гц;

 $-CK3 V<sub>rms</sub>:1 B.$ 

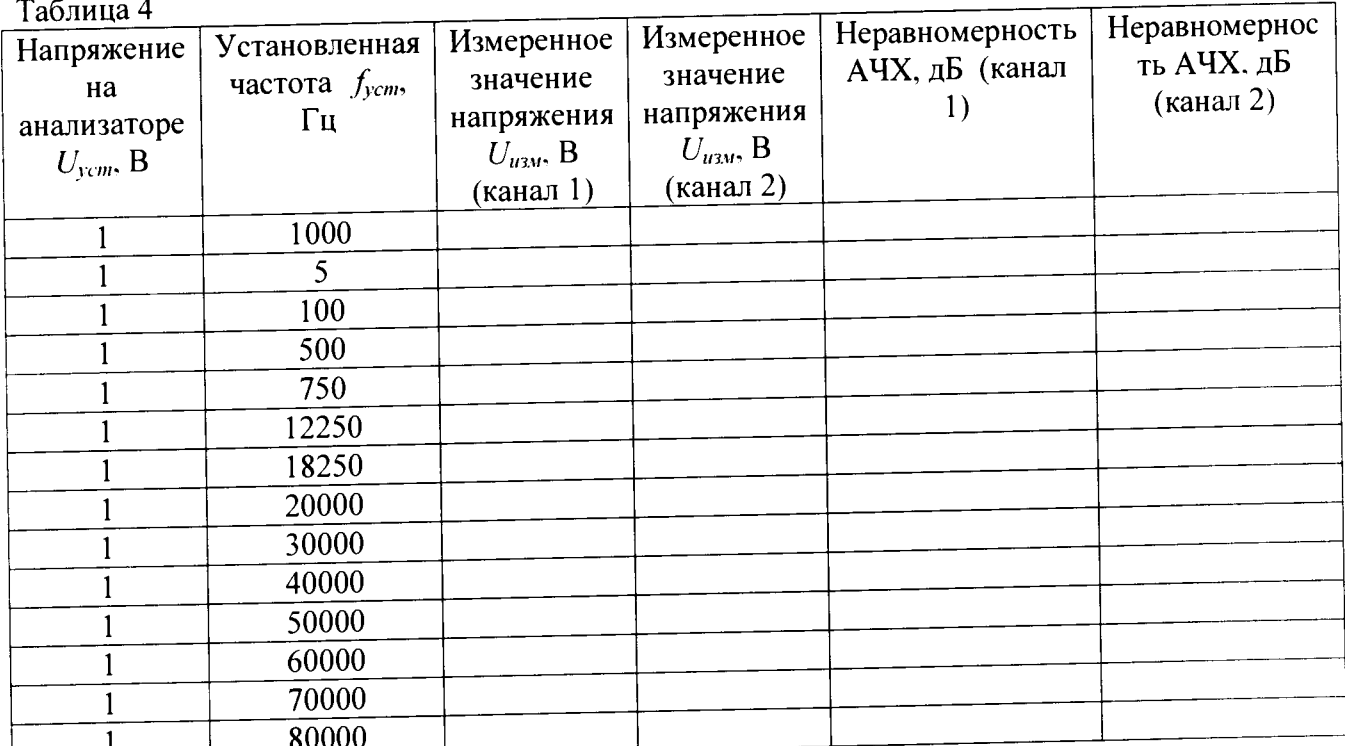

8.3.2.4 Повторить измерения п. 3.3.2.3 с параметрами выходного сигнала  $U_{\text{ycm}}$ :

- CK3 V<sub>rms</sub>: 0,008; 0,01; 0,015; 0,02; 0,03; 0,04; 0,05; 0,08; 0,1;0,15; 0,2; 0,3; 0,40; 0.6; 1; 1,2; 1,8; 2,5; 3,5; 5; 8 B.

Таблица 5

 $\vec{k}$  if

 $\mathbf{r}$ 

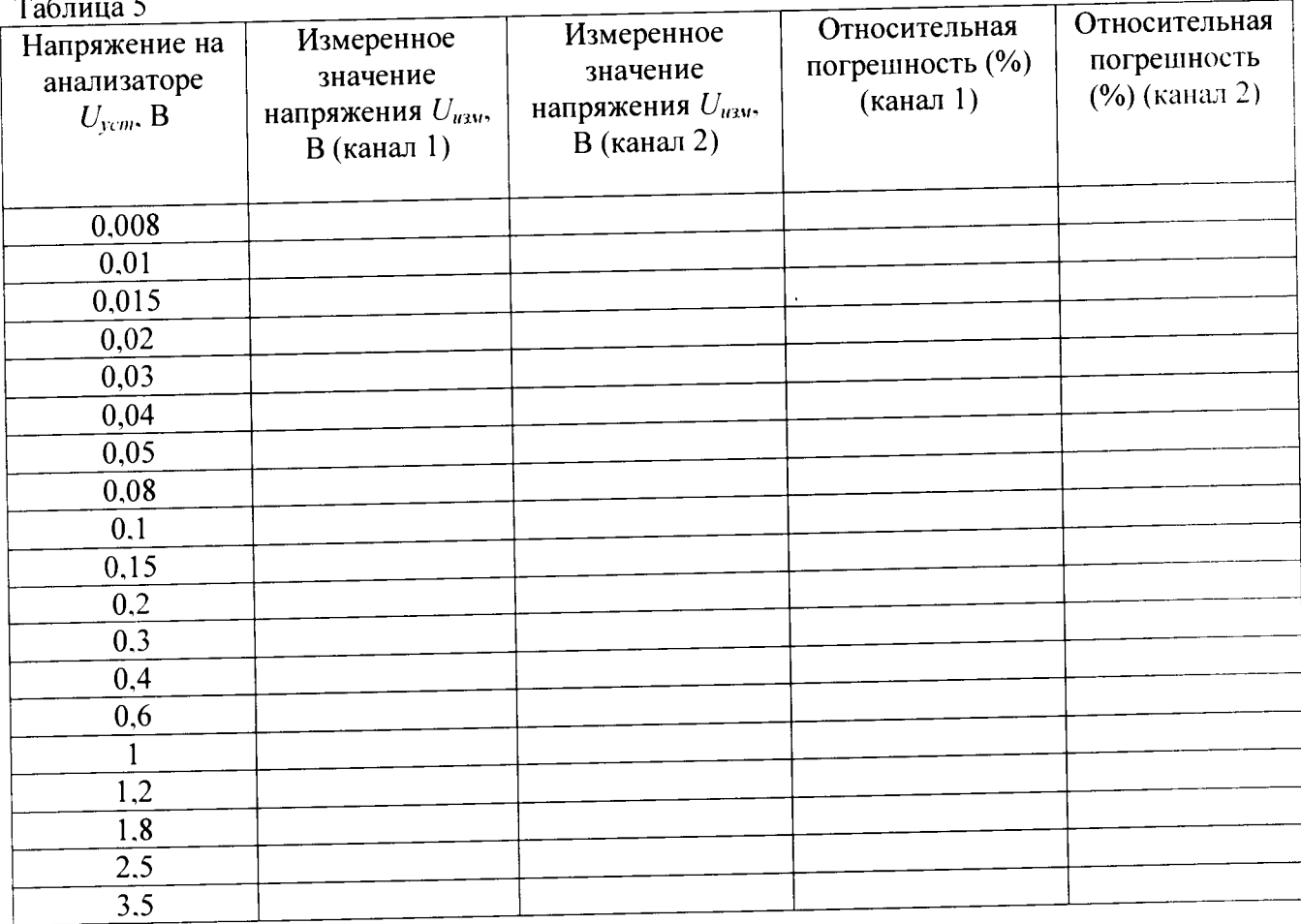

<sup>-</sup> частота: 1000 Гц;

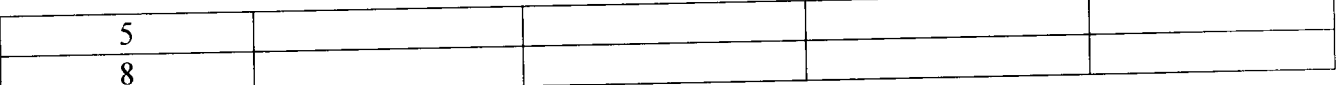

8.3.2.5 Результаты испытаний считать положительными, если:

- относительная погрешность установки выходного напряжения переменного тока значением 1 Вскз на частоте 1 кГц не превышает ±1 %;

- неравномерность АЧХ не превышает  $\pm 0,008$  дБ (в диапазоне от 5 Гц до 20 кГц) и  $\pm 0.08$  дБ (в диапазонах от 5 Гц до 80 кГц).

8.3.3 Определение относительной погрешности установки выходного напряжения переменного тока, неравномерности АЧХ относительно опорной частоты 1кГц и разрешающей способности

8.3.3.1 Собрать схему в соответствии с рисунком 2.

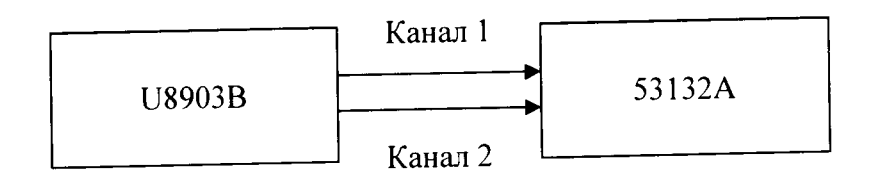

Рисунок 2

8.3.3.2 На частотомере установить сопротивление 1 МОм, режим DC. уровень триггера 50 %.

8.3.3.3 На анализаторе установить выходное сопротивление 600 Ом, форма сигнала синус, величина (СКЗ) - 1 В.

Частота выходного сигнала  $f_{\text{ycm}}$ : 10, 20, 59, 100, 500, 100, 500, 10000, 50000, 80000 Гц. 8.3.3.4 Изменять частоту согласно таблице, показания фиксировать в протоколе.

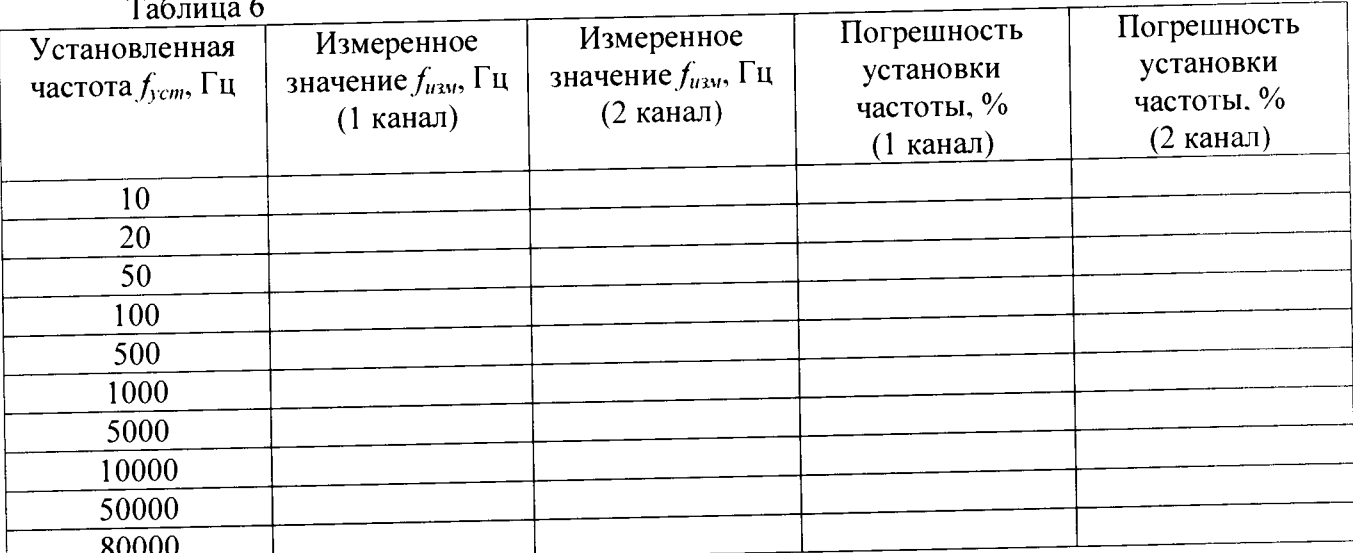

8.3.3.5 Результаты испытаний считать положительными, если относительная погрешность установки частоты не выходит за пределы диапазона  $\pm (0,0002\ \% + 100$  мкГц).

8.3.4 Определение уровня выходных перекрестных искажений

8.3.4.1 Собрать схему в соответствии с рисунком 3.

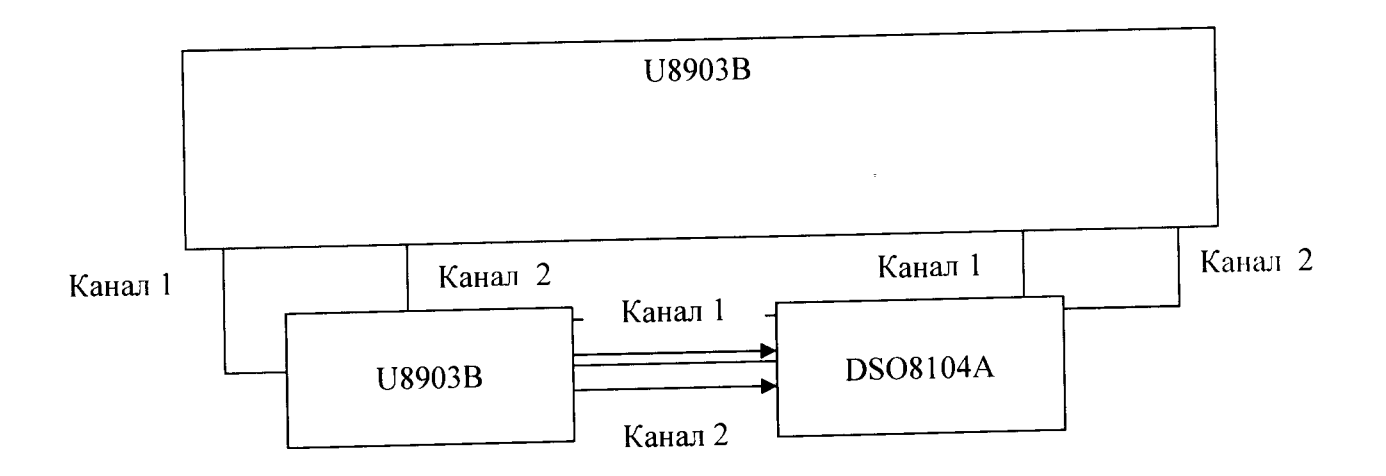

#### Рисунок 3

каналах анализатора установить несбалансированное На выходных 8.3.4.2 соединение, сопротивление 600 Ом, вид сигнала - синус.

8.3.4.3 На входных каналах анализатора установить синусоидальный сигнал, режим измерений «DC», сопротивлением 300 Ом, метод измерений - Crosstalk.

Частота выходного сигнала  $f_{\text{ycm}}$ : 1000, 20000 Гц.

Величина (СКЗ): 0,32, 1, 3,2, 8 В

8.3.4.4 Измеренные значения амплитуды входного сигнала занести в таблицу 7. Перевести значения установленной сигнала из В в дБВ (дБ относительно 1 В).

 $T_{e}$  $\zeta$  -  $\cdots$   $\zeta$ 

 $\cdot$  i

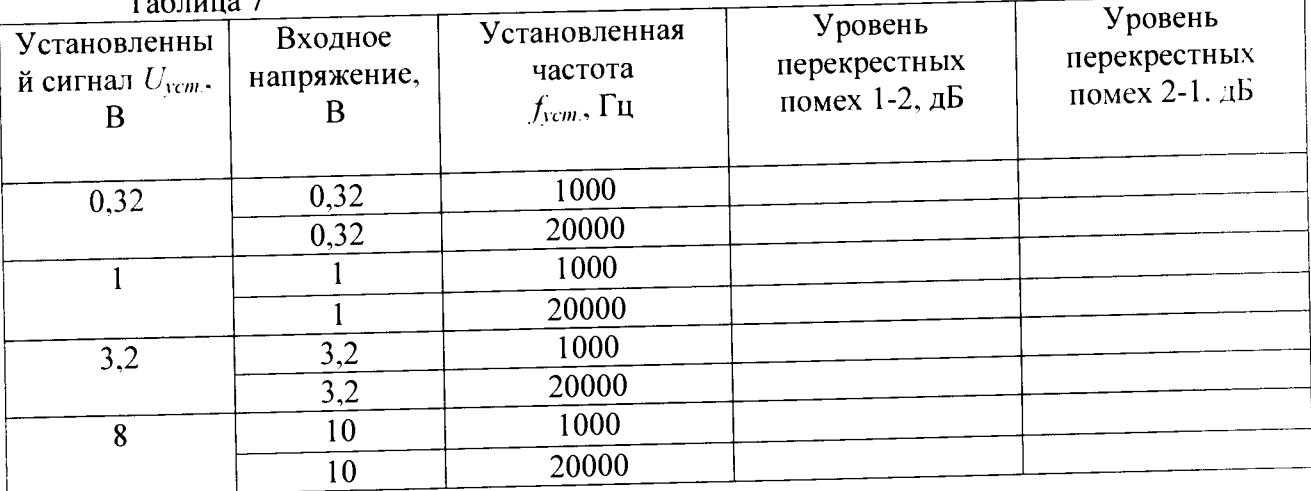

8.3.4.5. Результаты испытаний считать положительными, если полученный уровень перекрестных искажений не более минус 130 дБ + 0,1 мкВ.

8.3.5. Опеределение частотного диапазона и времния нарастания напряженяия выходного сигнала прямоугольной формы

8.3.5.1 Собрать схему в соответсвии с рисунком 5.

Рисунок 5

8.3.5.2 На осциллографе устанавливают:

-Trigger mode:Edge.

8.3.5.3 На анализаторе устанавливают несбалансированный тип соединения, форма сигнала -прямоугольная, выходное сопротивление - 600 Ом. Выходное напряжение -0.5: 1.0:  $4.5 B.$ 

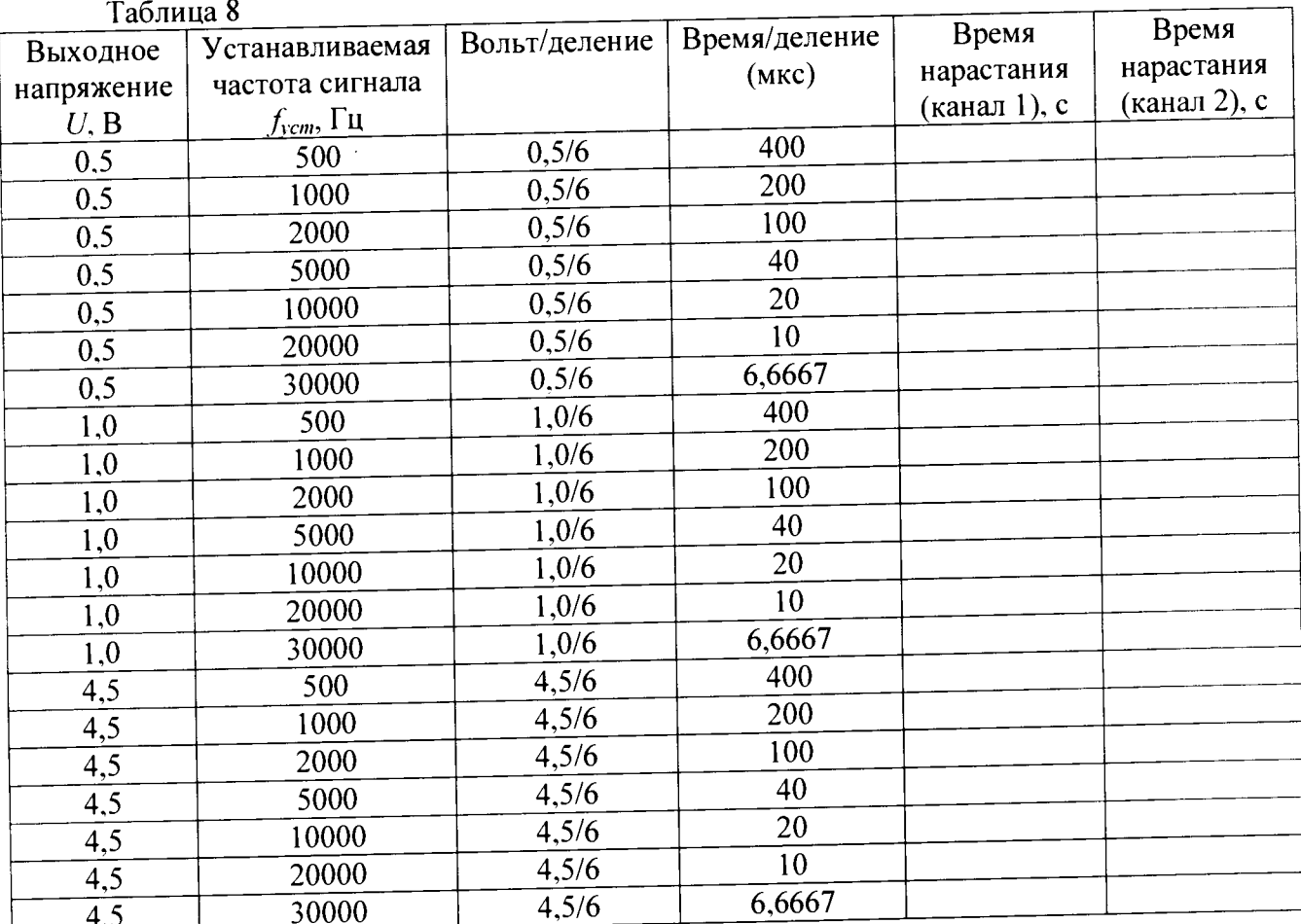

8.3.5.4 Результаты испытаний считать положительными, если измеренные значения времени нарастания не превышают 2 мкс.

8.3.6. Определение диапазона и относительной погрешности установки амплитуды напряжения выходного сигнала прямоугольной формы

8.3.6.1 Собрать схему в соответствии с рисунком 1.

8.3.6.2 На мультиметре установить режим измерения «АС», метод измерения -«Synchronous sub-sampled» фильтр включить.

8.3.6.3 На анализаторе установить выходное сопротивление 600 Ом, форма сигнала прямоугольная, частота сигнала -1 кГц.

Значения амплитуды выходного сигнала  $U_{ycm}$ : 0,01;0,0015; 0,02; 0,03;0,04;0,05;0.08; 0,1;0,15;0,2;0,3;0,4;0,6;1;1,2;1,8;2,5;1,8;2,5; 3,5;5;7,5; 10 B.

#### $Ta6$

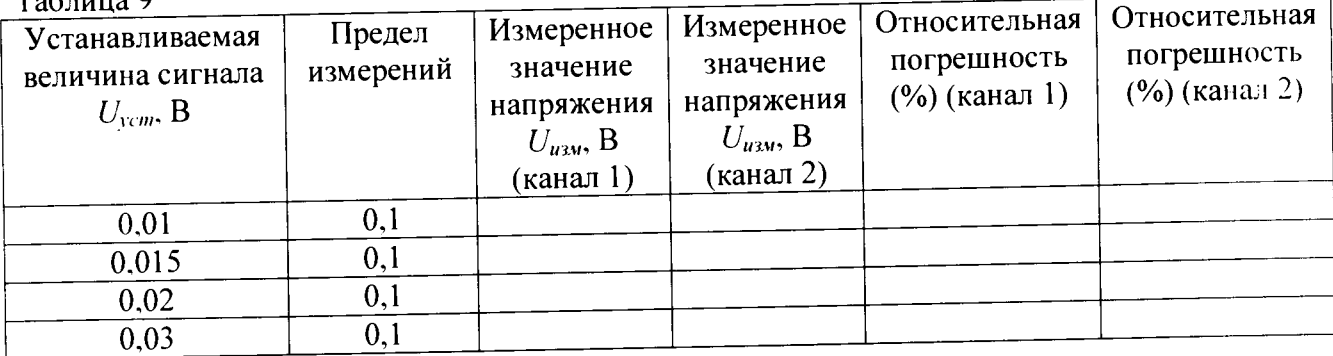

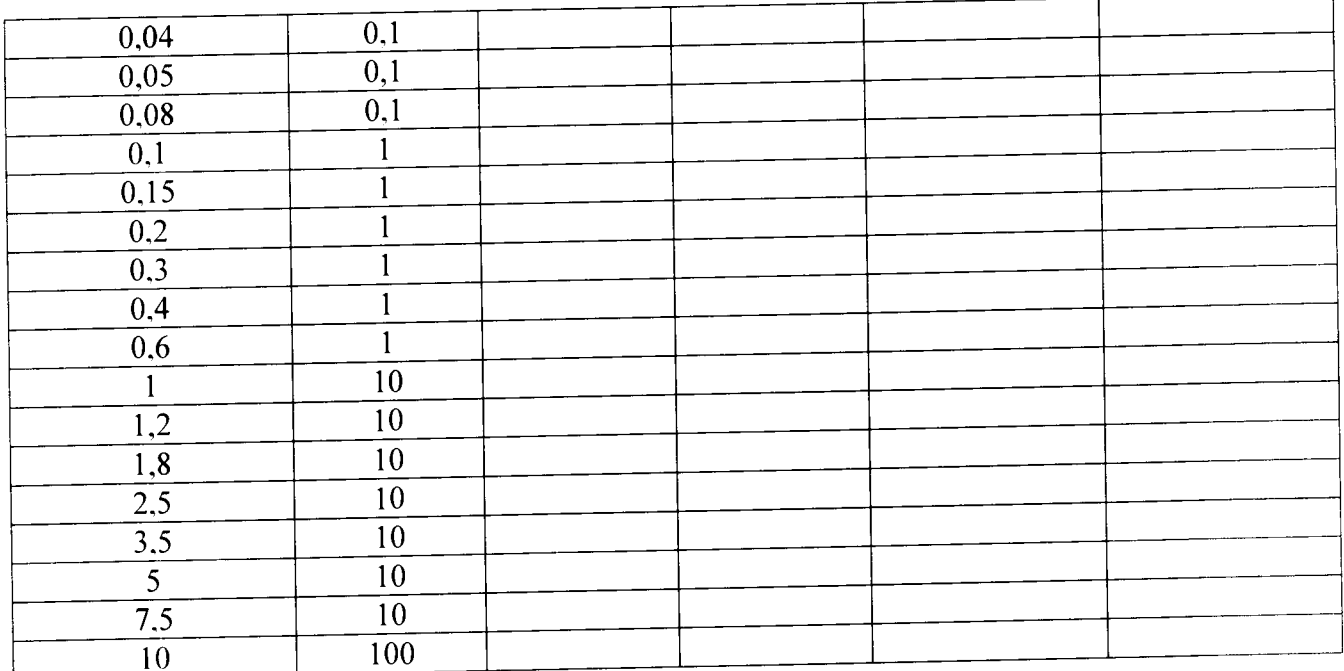

8.3.6.4 Результаты испытаний считать положительными, если относительная погрешность установки амплитуды напряжения выходного сигнала прямоугольной формы на частоте 1 кГц не превышает ±1 %.

8.3.7 Определение диапазона и относительной погрешности измерений напряжения постоянного тока

8.3.7.1 Собрать схему в соответствии с рисунком 6.

Несимметричный входной канал 1,3,5,7

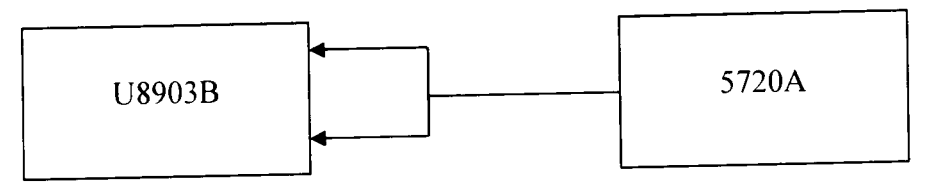

Несимметричный входной канал 2.4,6,8

Рисунок 6

8.3.7.2 На анализаторе установить тип соединения - несбалансированный, вид входного сигнала - DC.

 $-(CK3): 140:-100:-32:-10:-3.2:-1; -0.32;0.32;1; 3,2;10; 32;100;140 B.$ 

 $ToG$ 

 $\mathbf{A}^{\mathcal{A}}$ 

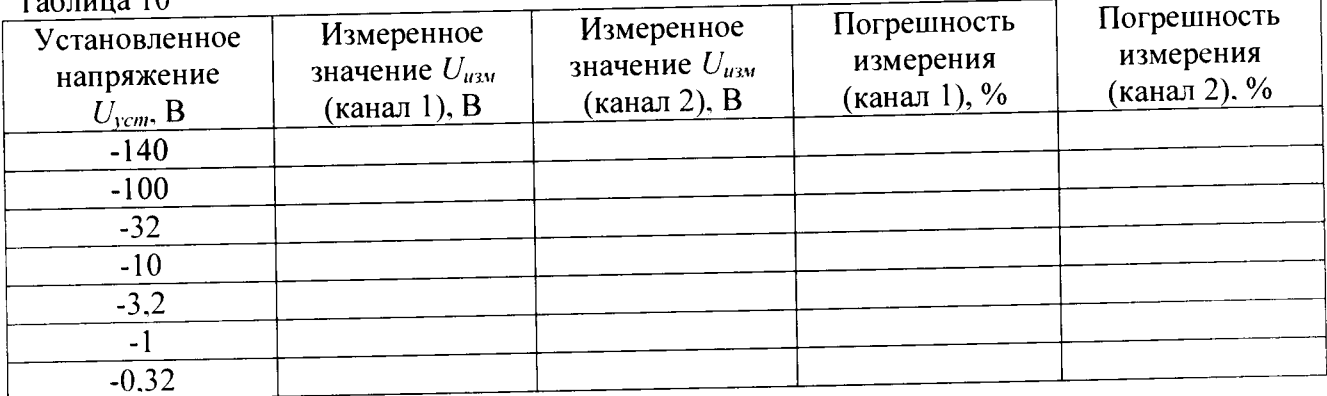

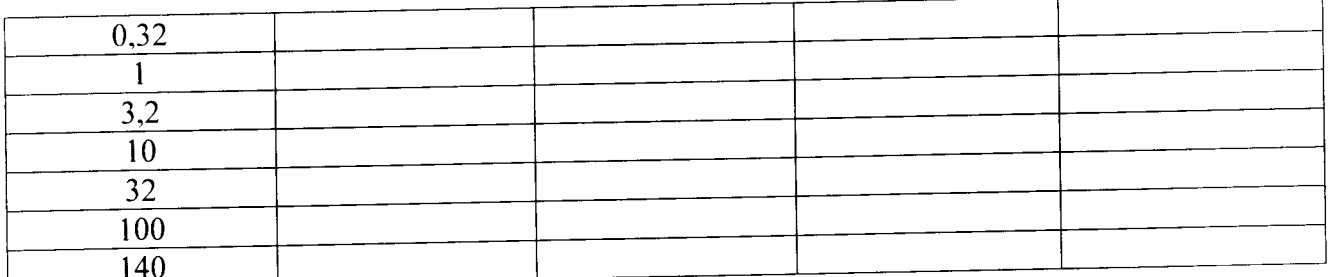

8.3.7.3 Результаты испытаний считать положительными, если полученные значения относительной погрешности не превышают ±1 %.

8.3.8 Определение относительной погрешности измерений напряжения переменного тока и неравномерности АЧХ

8.3.8.1 Собрать схему в соответствии с рисунком 6

8.3.8.2 На аудиоанализаторе установить тип соединения - несбалансированный, вид входного сигнала - АС, полоса пропускания измерения - 90 кГц.

8.3.8.3 Измерить анализатором входной сигнал с 5720А: 1 В (СКЗ) на частоте 1000 Гц. Подать с калибратора 5720А выходной сигнал с параметрами:

 $-$  (CK3) – 0.2, 1.0, 2.4, 9.6, 30, 96, 140 B.

-частота 1000; 20; 20000; 30000; 40000; 50000; 60000; 70000; 80000; 82275; 85625; 88275; 90000 Гц.

Результаты измерений занести в таблицу 11.

 $T_{\text{eff}}$ 

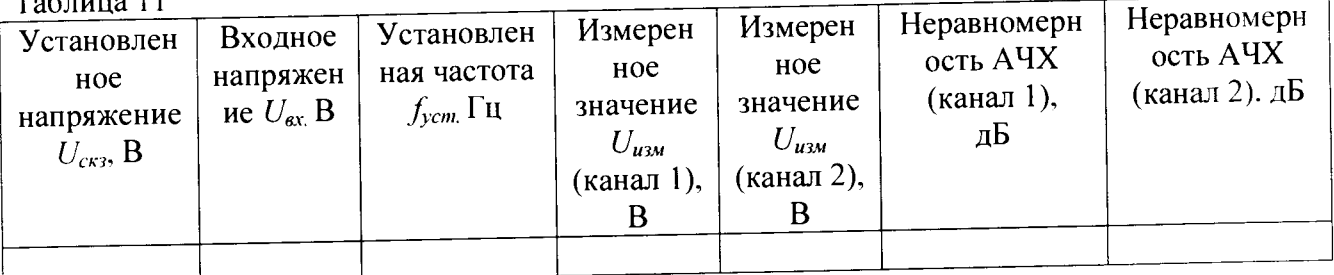

8.3.8.4 Результаты испытаний считать положительными, если полученные значения:

- погрешность измерений входного напряжения переменного 1 Вскз на частоте 1 кГц не превышают  $\pm 0.03$  дБ;

- неравномерности АЧХ не превышают  $\pm 0.008$  дБ (на частоте от 20 Гц до 20 кГц),  $\pm 0.08$ дБ (на частоте от 20 кГц до 80 кГц) и ±0,1 дБ (до 96 кГц).

8.3.9. Определение относительной погрешности измерений частоты 8.3.9.1 Собрать схему в соответствии с рисунком 7

## Несимметричный входной канал 1,3,5,7

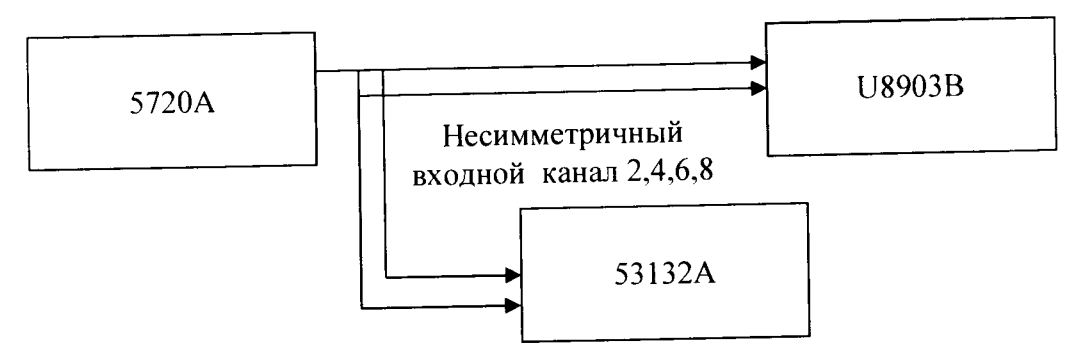

### Рисунок 7

8.3.9.2 На частотомере установить сопротивление 1 Мом, режим DC, уровень триггера 50%.

Частота сигнала: 10, 50, 100, 200, 500, 1000, 5000, 10000,50000, 80000 Гц.

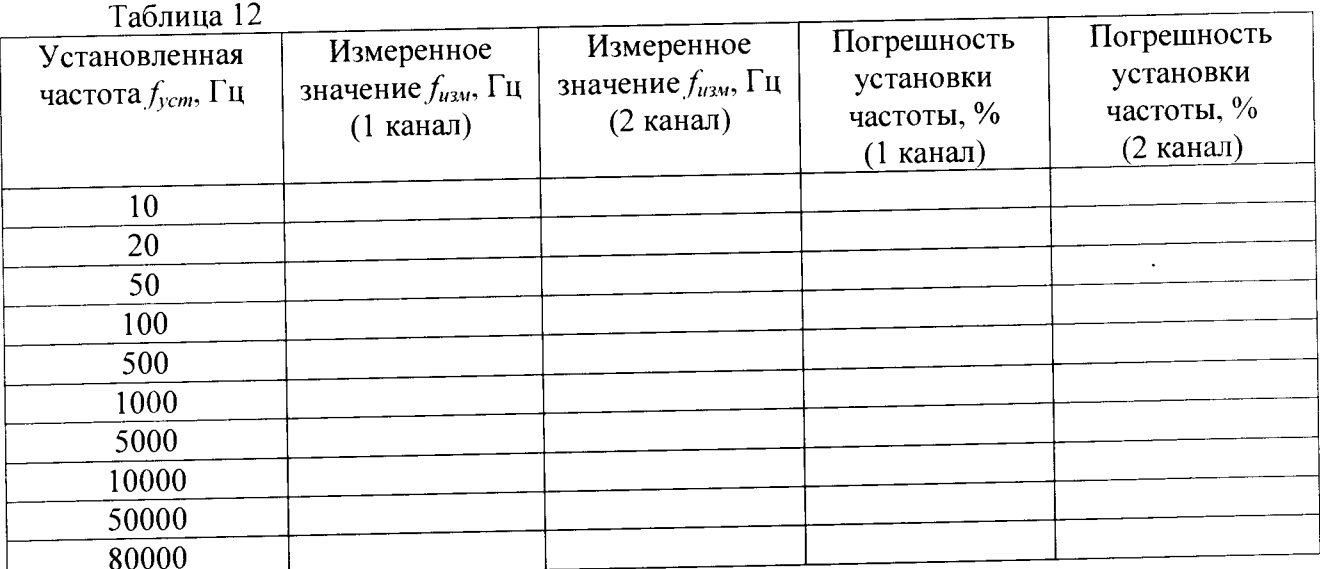

8.3.9.3 Результаты испытаний считать положительными, если относительная

Несимметричный входной канал 1,3,5,7

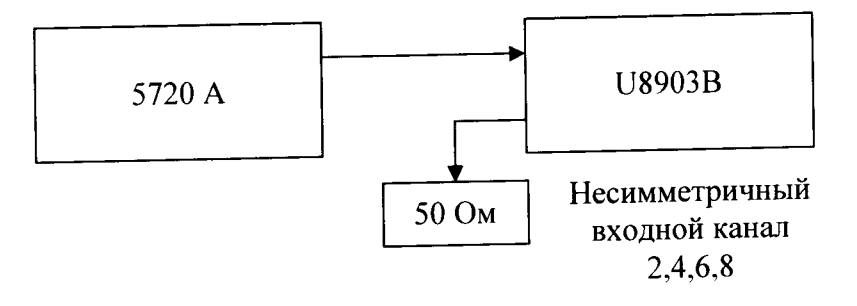

погрешность измерения частоты не превышает  $\pm$  (0,0002 % + 100 мкГц) (на частоте  $\leq$ 50 кГц),  $\pm 0.0005 \%$  ( > 50 k $\Gamma$ u).

8.3.10 Определение абсолютной погрешности измерений разности фаз при равных уровнях сигналов

8.3.10.1 Собрать схему в соответствии с рисунком 8.

Рисунок 8

8.3.10.2 На анализаторе установить режим измерения разности фаз.

8.3.10.3 На калибраторе установить значение выходного сигнала 1 В (СКЗ), форма

сигнала - синусоидальная, частота сигнала -10,50, 500, 1000, 5000, 10000, 50000, 90000 Гц.

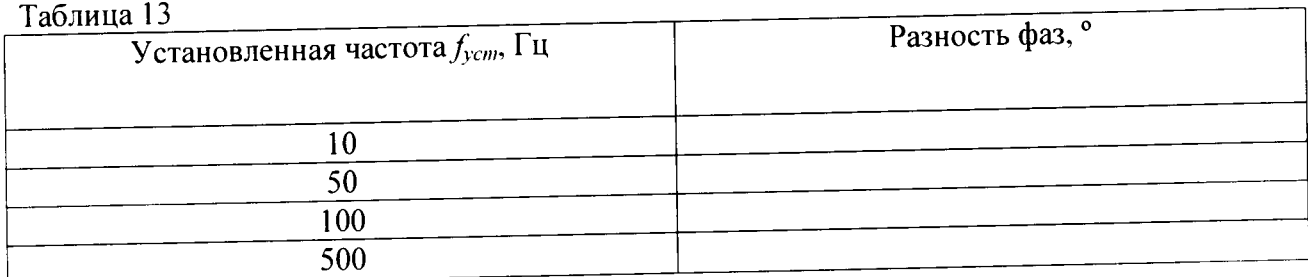

# Несимметричный выходной канал 1,3,5,7

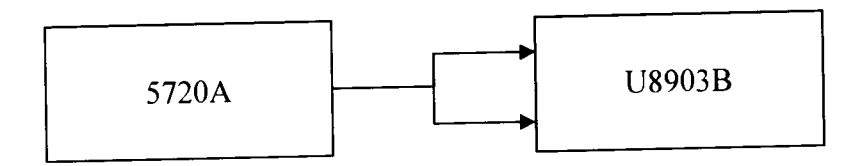

Несимметричный выходной канал 2,4,6,8

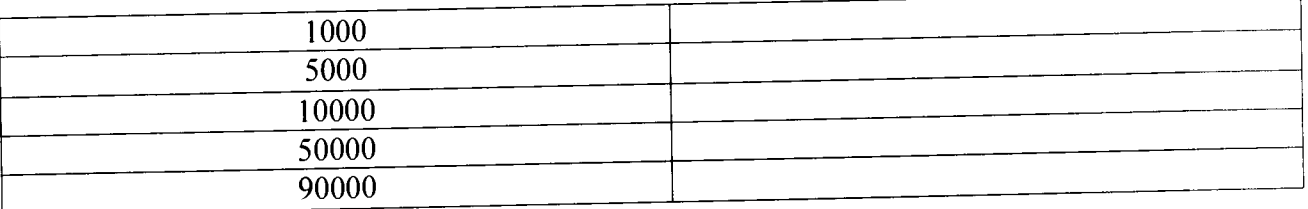

8.3.10.4 Результаты испытаний считать положительными, если абсолютная погрешность измерений разности фаз не превышает ±2° в диапазоне частот до 20 кГц и ±4° свыше 20 кГц.

8.3.11 Определение уровня входных перекрестных помех

8.3.11.1 Собрать схему с соответствии с рисунком 9.

## Рисунок 9

8.3.11.2 На анализаторе установить форму сигнала -синусодальный. На канале 1 анализатора установить типа соединение - несбалансированное, функция измерения -Crosstalk.

8.3.11.3 С генератора подать сигнал (СКЗ): 0,32; 1; 3,2; 10; 32; 100;140 В. Частота сигнала: 1000, 20000 Гц.

Таблина 14

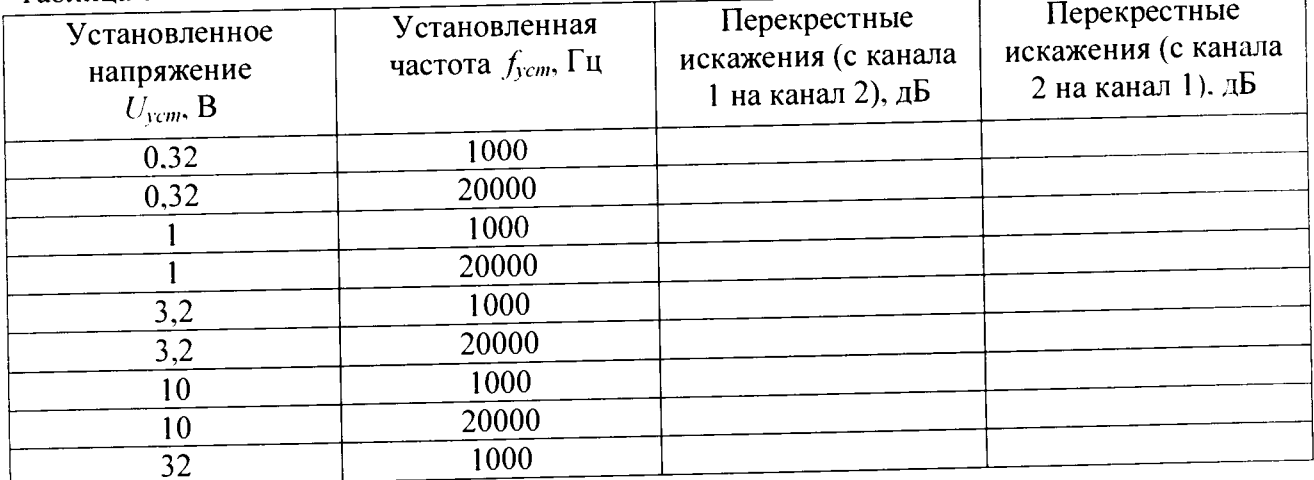

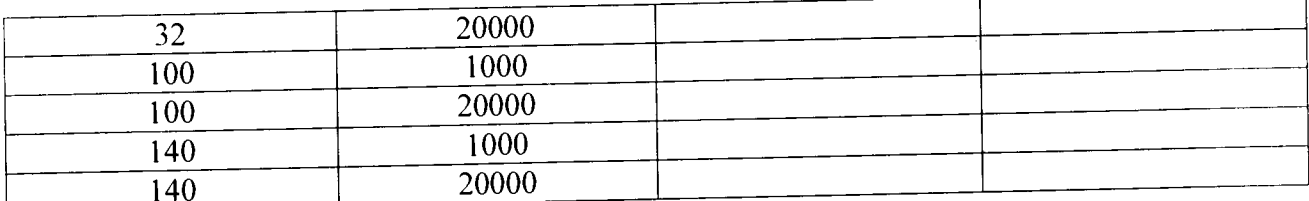

8.3.11.4 Результаты испытаний считать положительными, если уровень входных перекрестных помех не более минус 140 дБ + 0,1 мкВ (на частоте до 20 кГц).

8.3.12 Определение неустранимых искажений

8.3.12.1 Собрать схему по рисунку 3.

8.3.12.2 На выходных каналах анализатора установить тип соединения -

несбалансированный, сопротивление - 600 ОМ, форма сигнала - синусоидальная.

8.3.12.3 На входных каналах анализатора установить, функция измерения - THD+N.  $ToG$ muo 15

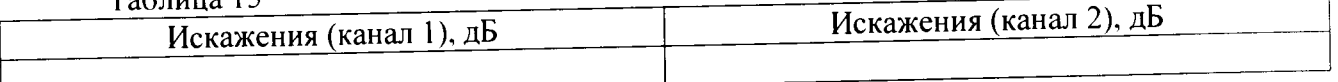

8.3.12.4. Результаты испытаний считать положительными, если полученные значения не превышает минус 108 дБ.( от 18° до 28°) и минус 100 (от 0° до 18° и от 28° до 55°). 8.3.13 Определение относительного уровня помех, обусловленных

интермодуляционными искажениями

8.3.13.1 Собрать схему в соответствии с рисунком 3.

8.3.13.2 На анализаторе сопротивление - 600 Ом, типа соединения -

несбалансированное, функция измерения - SMPTE IMD

Частота сигнала - 60,170,300 Гц.

(CK3): 1,00; 3,00; 5,00,00; 8,00 B.

 $T<sub>2</sub>6$ nuua 16

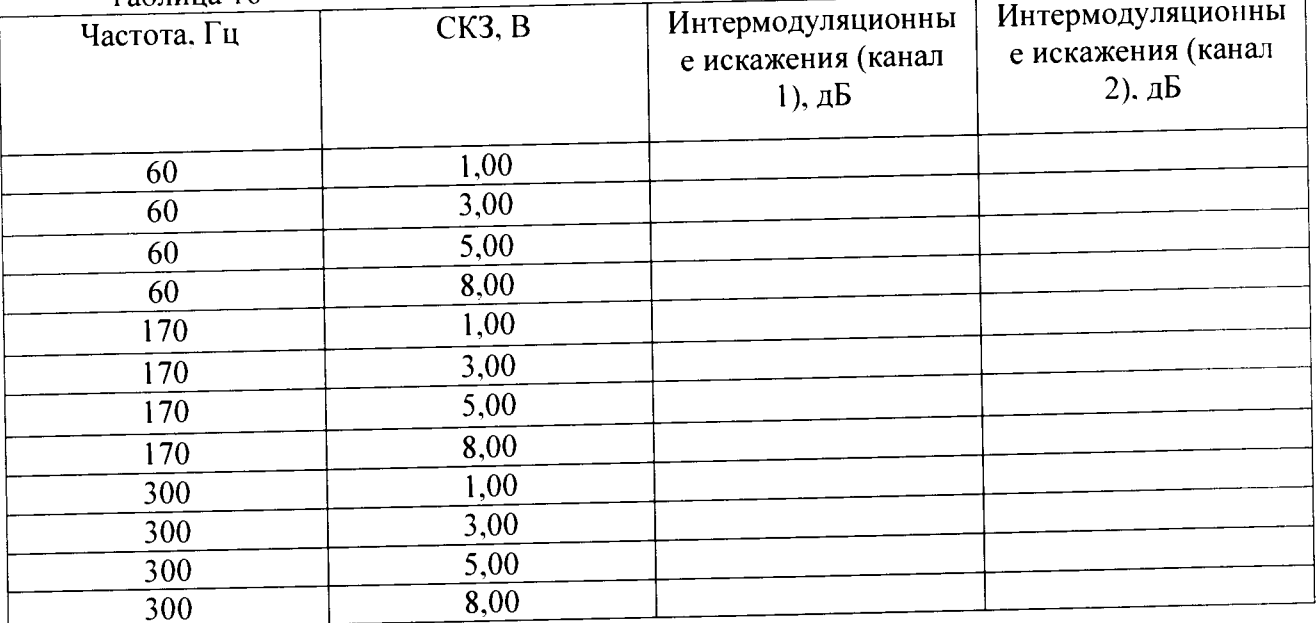

8.3.12.3 Результаты испытаний считать положительными, если полученные значения не превышают минус 95 дБ.

8.3.13 Определение коэффициента ослабления синфазного сигнала

8.3.13.1 Собрать схему в соответствии с рисунком 10.

Балансный входной канал 1,3, 5,7

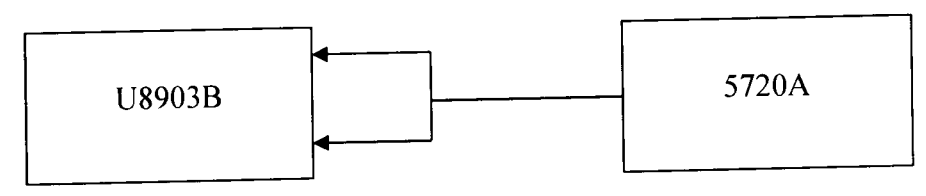

 $\zeta$  .

Балансный входной канал 2,4,6,8

8.3.13.2 На анализаторе установить тип соединения - сбалансированный, функция измерения - FFT (графический режим), число точек -65536. -частота подаваемого сигнала: 500, 1000, 10000, 20000 Гц.  $-(CK3): 0,32; 1,0; 3,2; 10; 32; 140 B.$ 

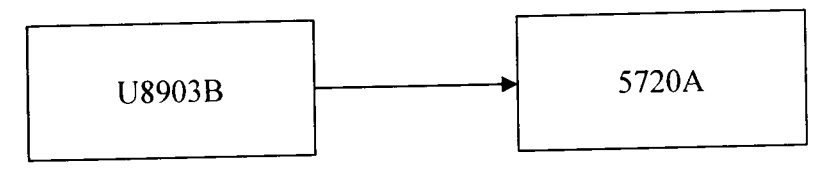

Рисунок 10

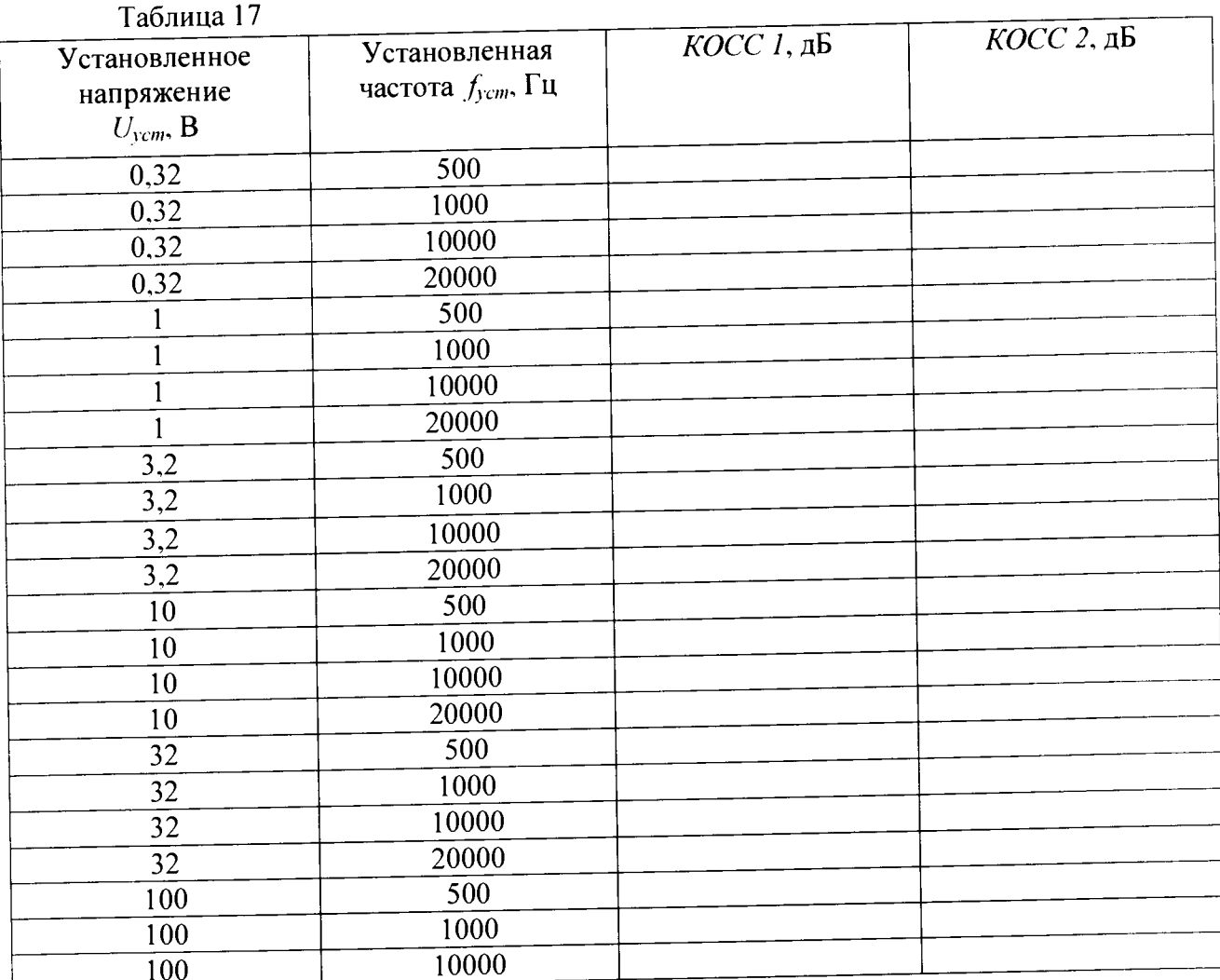

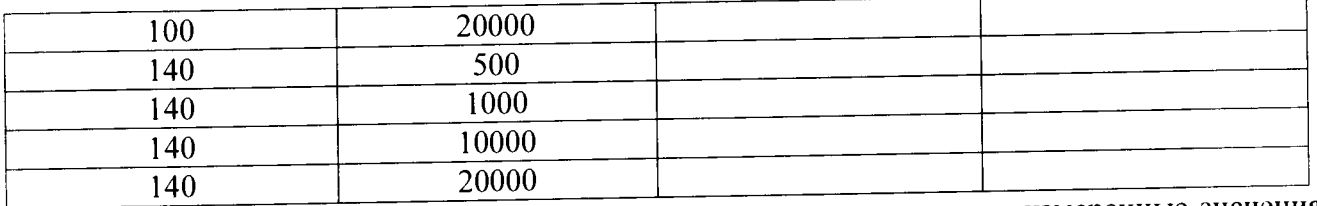

8.3.13.3 Результаты испытаний считать положительными, если измеренные значения не менее 80 дБ при входном сигнале  $\leq$ 3,2 В и не менее 50 дБ при входном сигнале >3,2 В.

## *8.3.14 Определение коэффициента гармоник*

8.3.14.1 Коэффициент гармоник определить с помощью калибратора. Выход анализатора подключить к калибратору как показано на рисунке 10.

На 1 канале анализатора установить несбалансированное соединение, сопротивление 600 Ом. форма сигнала - синусоидальная, СКЗ выходного сигнала - 1 В, частота - 1 кГц. Зафиксировать показания и пересчитать *Кг* в децибелах по формуле (12)

$$
K_{\rm r}^* = 20 \lg(K_{\rm r}),\tag{12}
$$

8.3.314.2 Результаты испытаний считать положительными, если коэффициент гармоник не превышает минус 108 дБ.

8.3.14 Определение относительной погрешности измерений входного напряжения переменного тока при расширении диапазона до 1,5 МГц

8.3.14.1 Собрать схему в соответствии с рисунком 11.

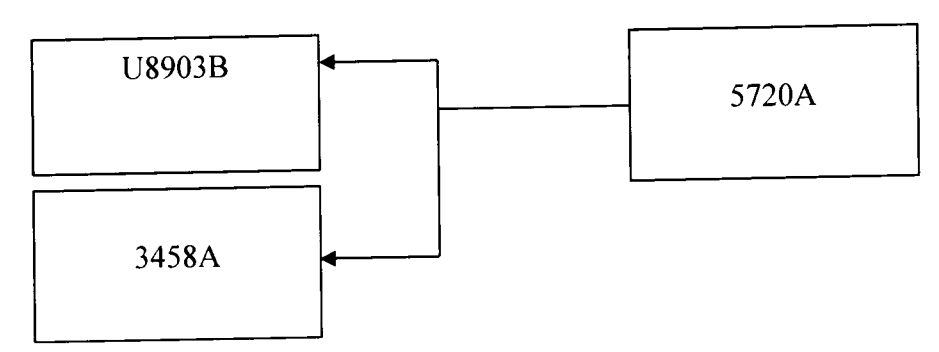

## Несимметричные входные каналы 1 и 2

Рисунок 11

8.3.14.2 На мультиметре установить функцию измерения «АС voltage», фильтр включить, режим измерения - Synchronous sub-sampled.

8.3.14.3 На калибраторе установить синусоидальную форму сигнала.

Параметры выходного сигнала:

-частота: 1000, 20, 50, 100, 500, 2250, 5250, 10000, 30000, 50000, 70000, 90000, 95000. 100000.200000. 300000. 400000. 500000, 600000. 700000, 800000, 900000, 1000000. 1100000. 1200000. 1300000, 1400000, 1500000 Гц;

- СКЗ V rms:0.2; 1,0; 2,4; 9,6,30;96 В

Считать с анализатора показания, и далее рассчитать относительную погрешность. Полученные результаты записать в таблицу 18.

8.3.14.4 Результаты испытаний считать положительными, если относительная погрешность установки входного напряжения переменного тока значением 1 Вскз на частоте 1 кГц не превышает  $\pm$  0,1 дБ (на частоте до 200 кГц),  $\pm$  0,5 дБ (на частоте не более 1 МГц).  $\pm 1.0$  дБ (на частоте не более 1.5 МГЦ).

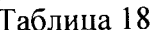

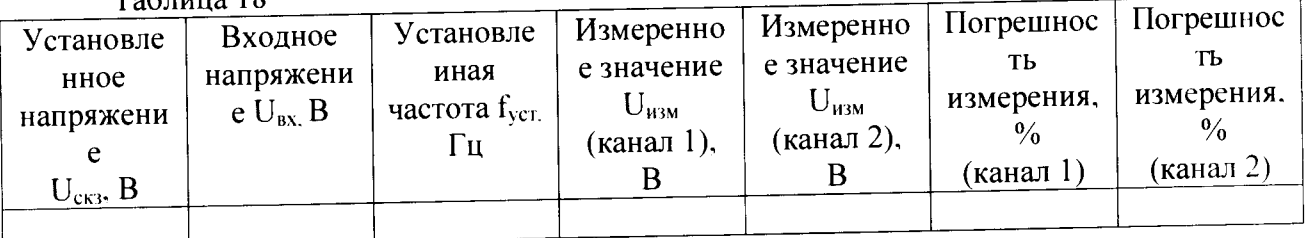

3.3.15. Определение относительной погрешности измерений частоты в расширенном частотном диапазоне

3.3.15.1 Собрать схему в соответствии с рисунком 12.

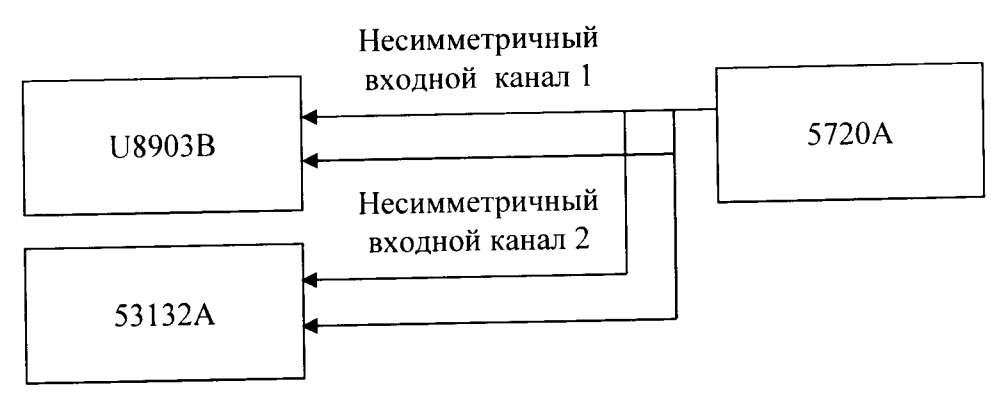

Рисунок 12

8.3.16.2 На калибраторе установите синусоидальный сигнал.

8.3.16.3 На входных каналах частотомера установить сопротивление 1 Мом. фильтр включить (при частоте 100 кГц). уровень триггера:50%

8.3.16.4 На входных каналах анализатора установить несбалансированное соединение. функция измерения AC Voltage.

8.3.16.5Показания считать и рассчитать относительную погрешность.

8.3.16.6 Результаты испытаний считать положительными, если относительная погрешности измерений частоты не превышает ±0,0002 %.

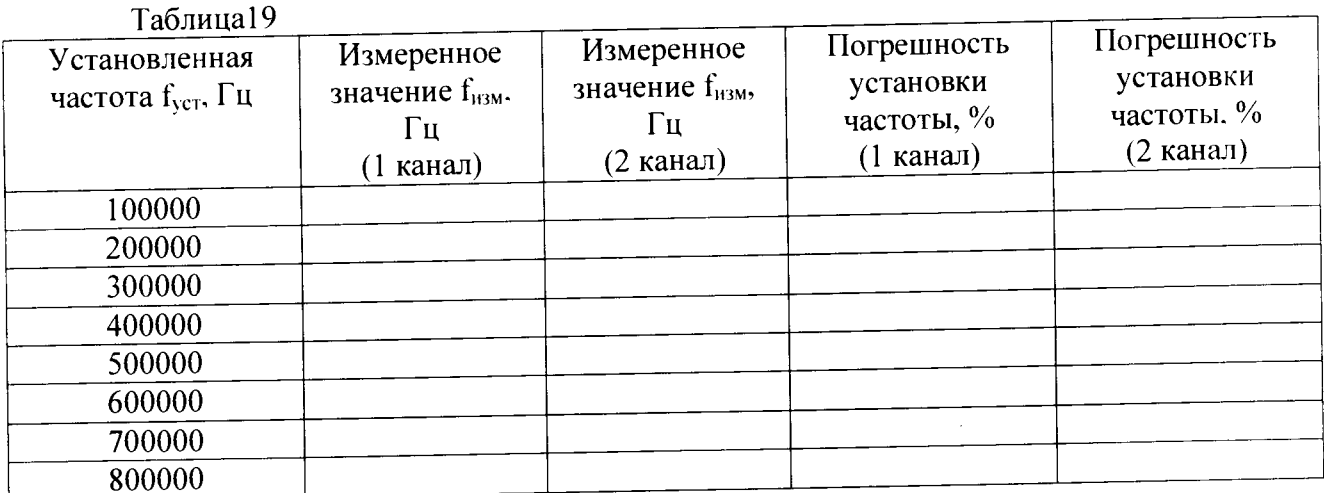

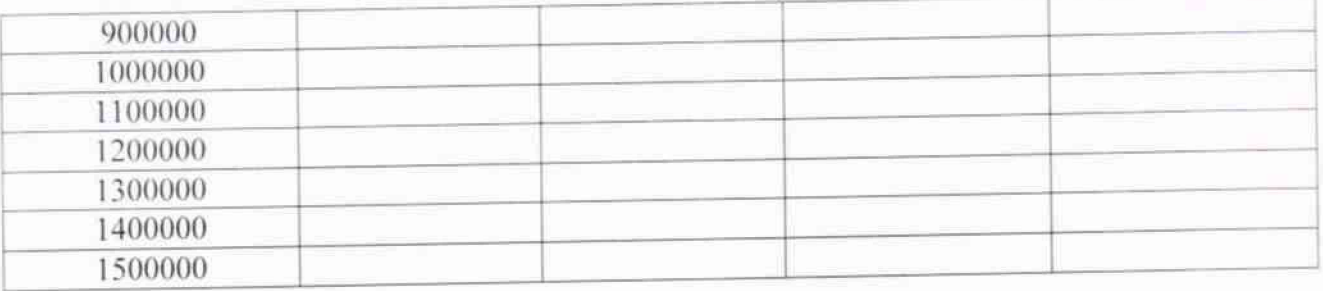

# 9 ОФОРМЛЕНИЕ РЕЗУЛЬТАТОВ ПОВЕРКИ

9.1 При положительных результатах поверки на аудиоанализатор выдается свидетельство установленной формы.

9.2 В случае отрицательных результатов поверки, поверяемый аудиоанализатор к дальнейшему применению не допускается. На него выдается извещение о непригодности к применению с указанием причин.

Начальник НИО-6 ФГУП «ВНИИФТРИ» Начальник отдела 340

В.И. Добровольский

**ФГУП «ВНИИФТРИ** 

 $15 - 4$ 

А.С. Николаенко